**OCTOBER 2023**

# **Users' Guide**

#### Global G&S Terms Explorer

### **Content** Table of

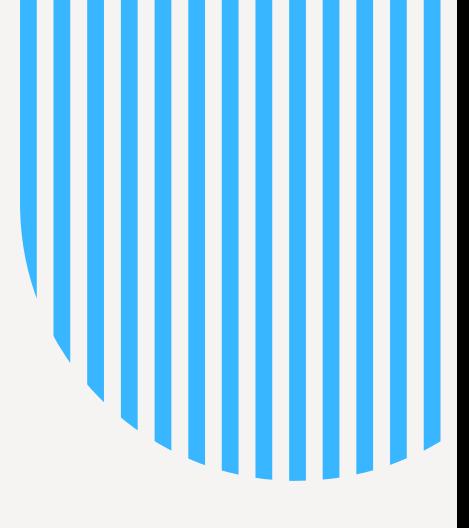

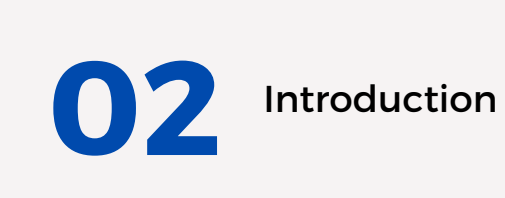

Interface overview

**07** String search strategies

**08**

**09**

FAQs

Contact

Information

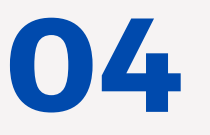

**03**

Exact search

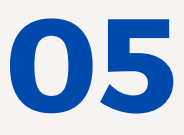

Semantic search

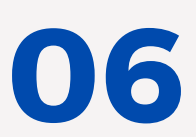

String search

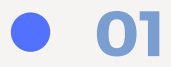

# **Introduction**

Developed by the World Intellectual Property Organization (WIPO), the Global G&S Terms Explorer is a tool designed to provide assistance to trademark applicants when selecting appropriate Goods and Services terms and their associated Nice classification in different languages during the filing process. This tool also provides support to trademark examiners in IP offices in their validation of trademark applications.

Based on statistics computed from the major trademark collections included in the Global Brand Database (please see FAQs for details), the tool shows in one graph if the term was accepted in the past, in how many trademarks and in which offices. A drop in the usage of the term indicates a change in the acceptance policy of the office. The terms recommended by the tool were accepted in at least 30 different trademarks over the last 10 years.

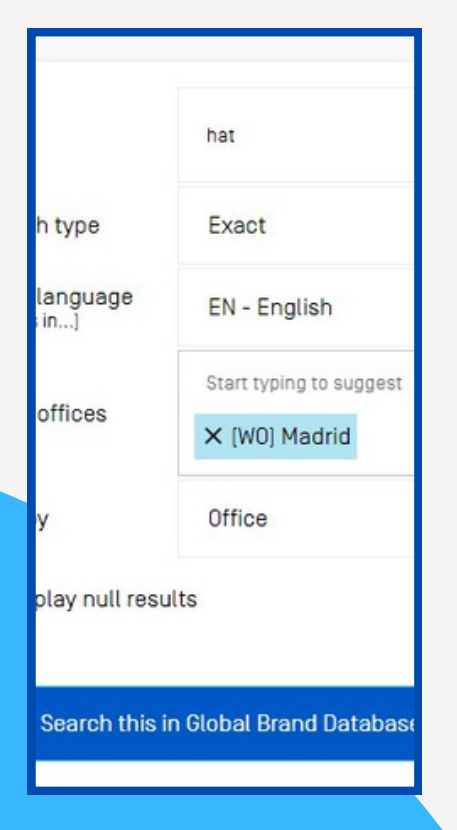

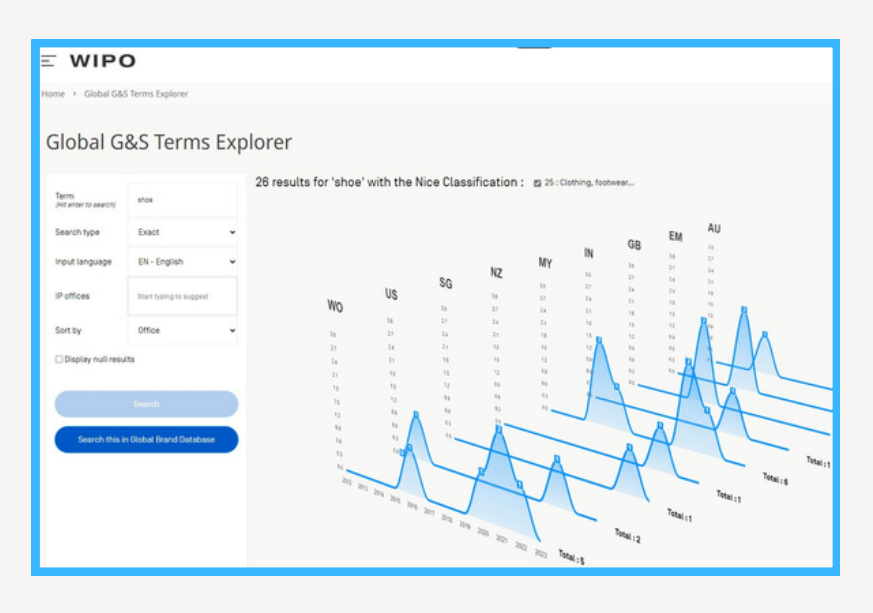

The tool is available free of charge on the WIPO [website](https://goods-and-services-assistant.branddb.wipo.int/).

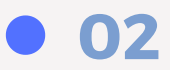

#### Goods&Services Assistant

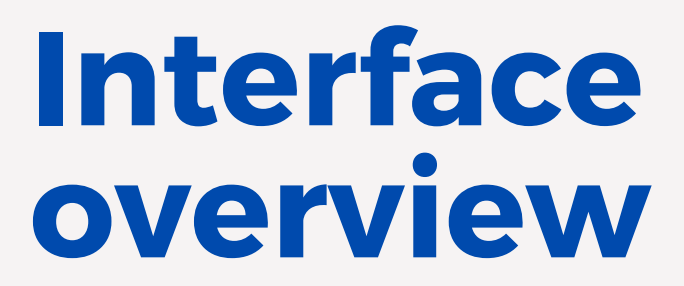

The menu on the left hand-side allows you to:

- enter your term/s
- select the search type
- select the language of the term/s
- select the IP Offices/s

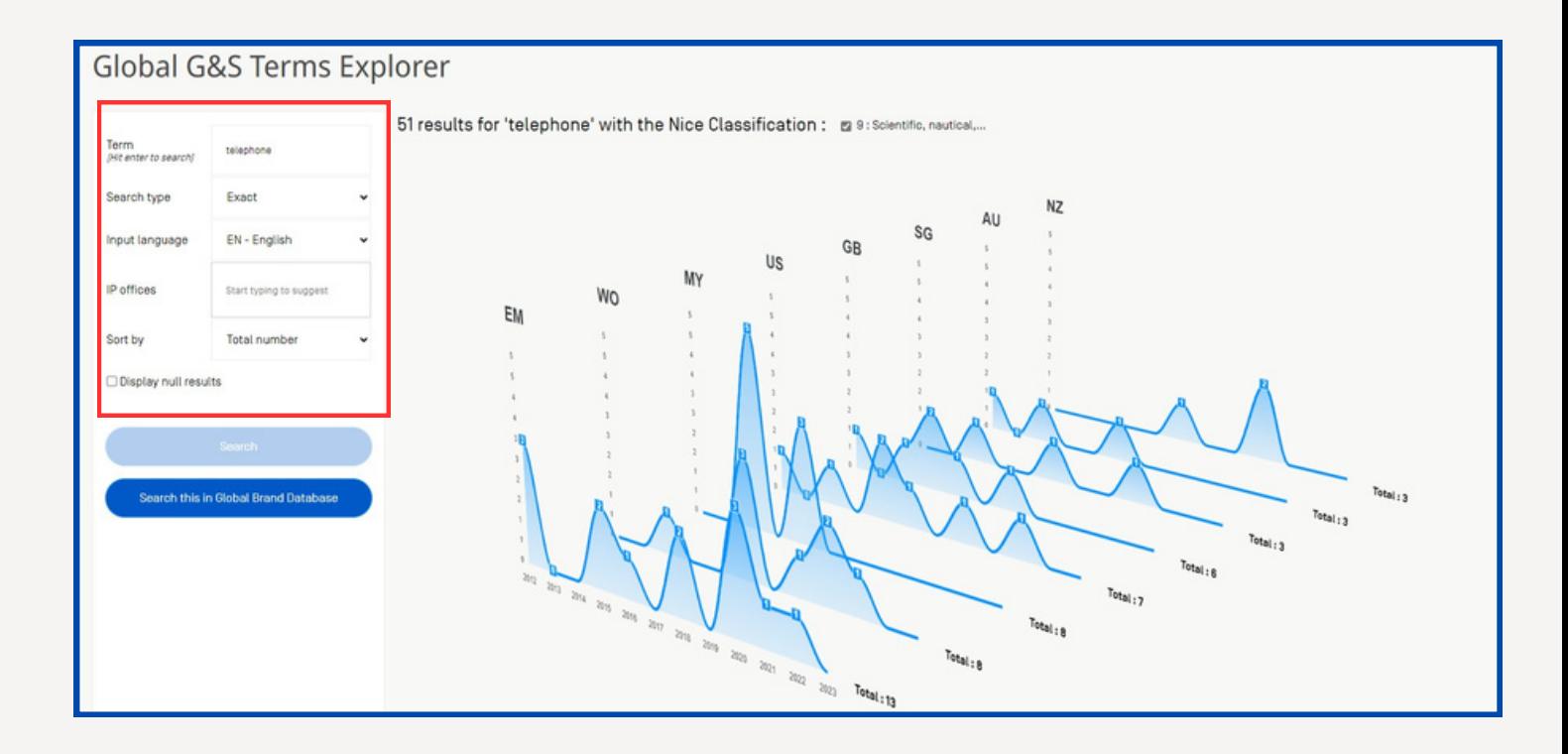

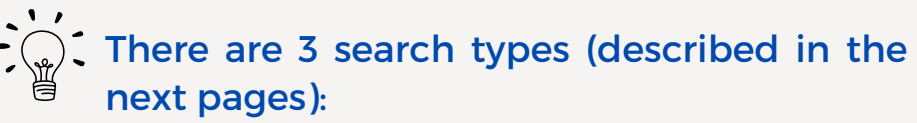

- exact
- string
- semantic

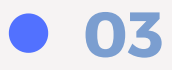

### **Exact search**

Statistics are displayed for trademarks using the exact entered term as one of their goods and services terms. The graphs provide a quick visual indicator of both widespread acceptance across countries and the likelihood of your term being approved at a glance. A drop in usage also gives an indication of the practical trends of IP Offices.

**Input languages** available are: English, French, German, Japanese, Korean and Spanish.

Use the **From Offices** box to enter the IP Offices you are interested in registering your trademarks in.

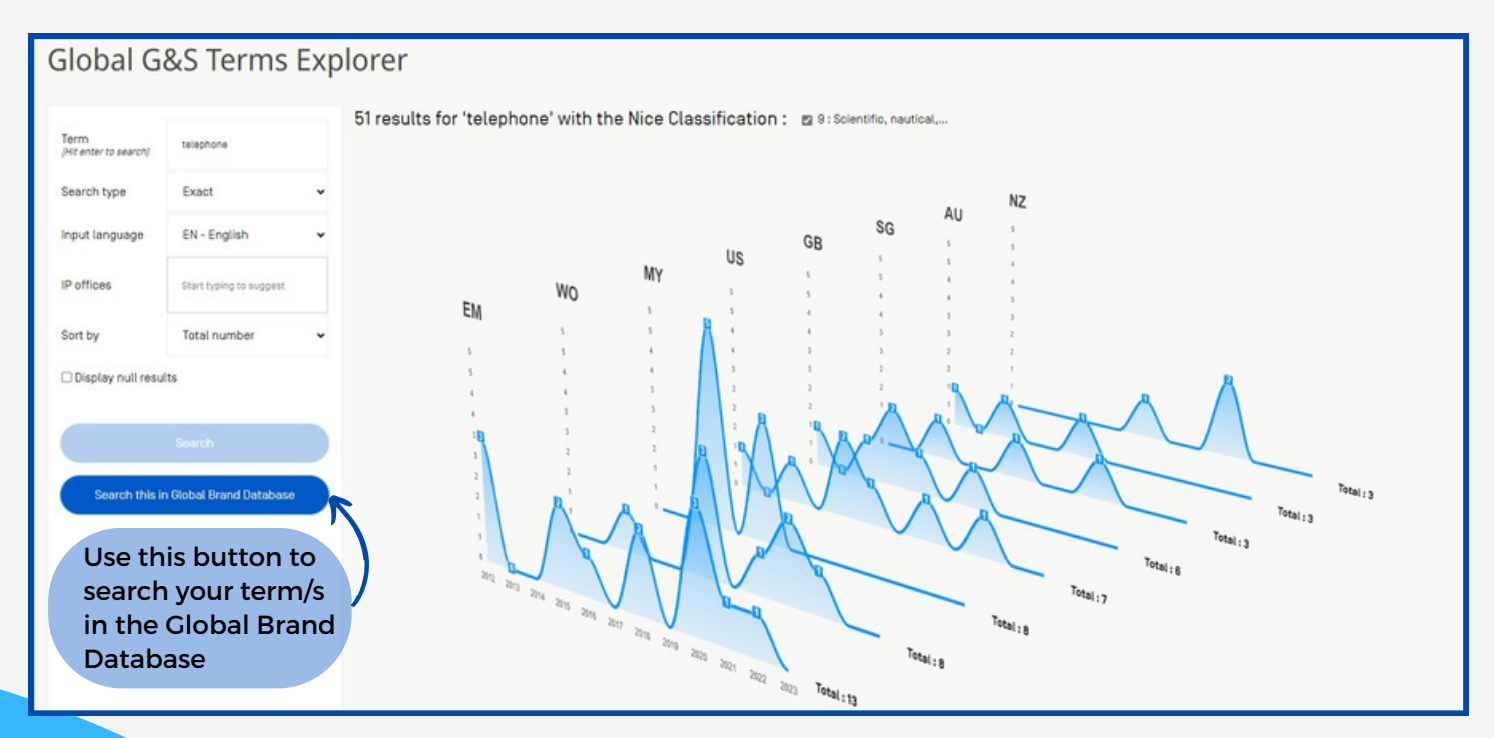

 $\hat{T}_{\hat{w}}$ . The graph displays the results by IP Offices in alphabetically order; using the **Sort by** menu, the results can be sorted by number of trademarks. Click on an IP Office to see only the information for this IP Office.

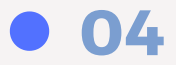

# **Semantic search**

The term/s entered will be used to return recommendable terms that are semantically similar, sorted by similarity decreasing. If you enter sushi, the results include wasabi, seafood etc.. The semantic proximity percentage is indicated. Using this search, you can find recommendable terms that have a close meaning but that can be completely different: for example if you enter metaverse, you can find terms such as virtual reality system.

**Input languages** available are: English, French, German, Japanese, Korean and Spanish.

Use the **From Offices** box to enter the IP Offices you are interested in registering your trademarks in.

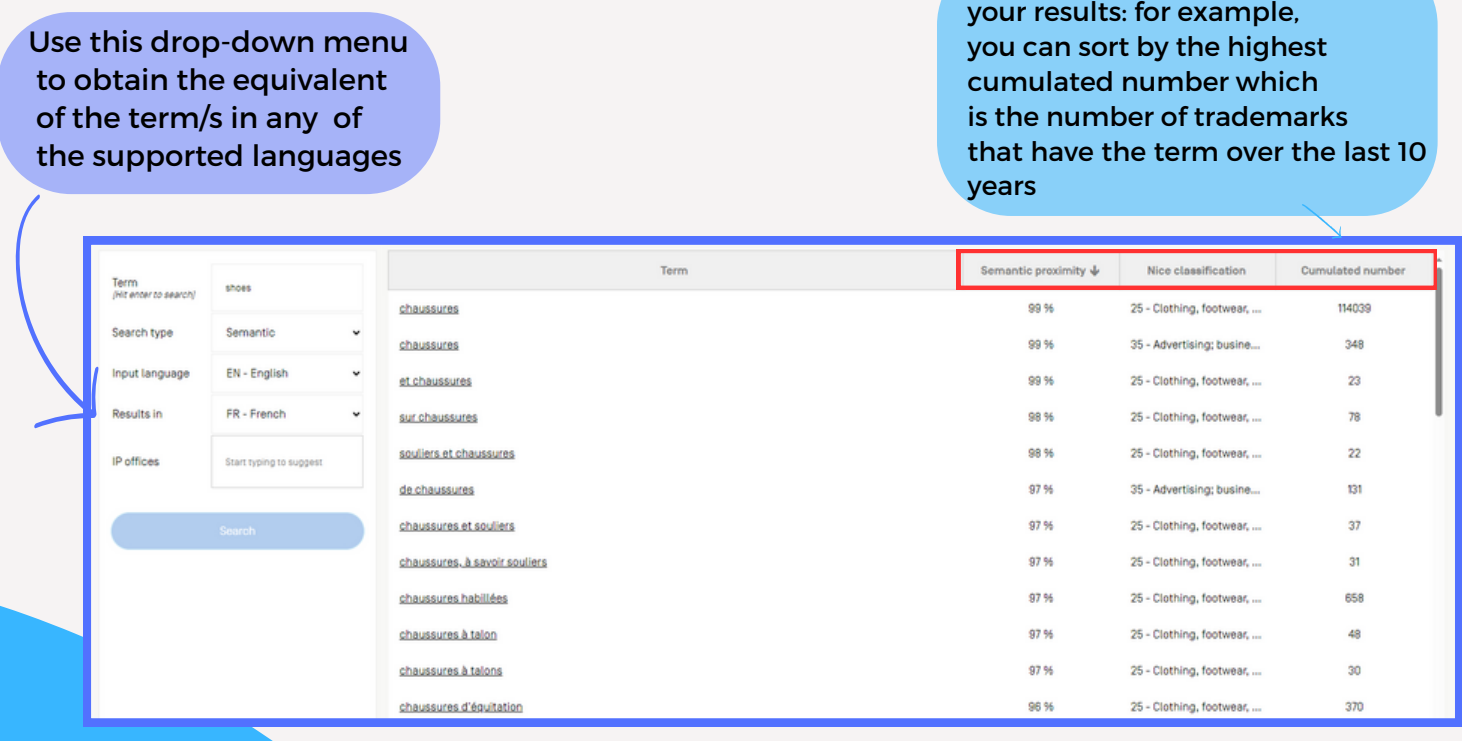

The multilingual neural network looks for equivalent/s of the term/s you entered in other languages. The terms obtained are therefore not translations but equivalents. The proposals can be checked using a machine translation tool.

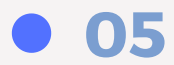

Use the column header to sort

## **String search**

The results list displays all the recommendable G&S terms in the system that contain the searched string; for example, if you enter sushi, the found terms will include "sushi rolling mats", if you enter solut, the results will include "dispute resolution services".

**Input languages** available are: English, French, German, Japanese, Korean and Spanish.

Use the **From Offices** box to enter the IP Offices you are interested in registering your trademarks in.

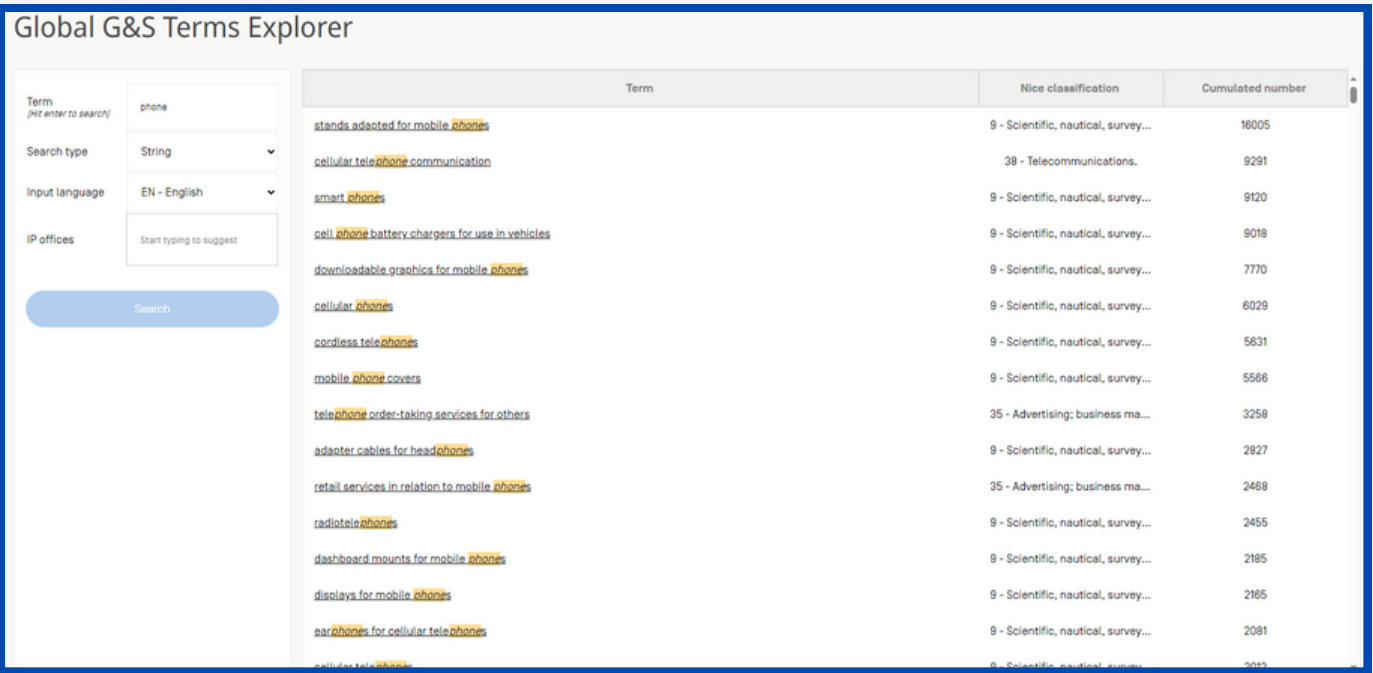

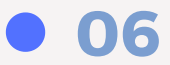

### **String searches available**

The following search strategies are available:

```
•term = term + prefix and/or suffix
phone = telephone, phonetic, etc. will be included in the results.
```
•underscore \_ :

phone = only words starting with phone will be included in the results: cell **phone**; ear **phone** phone = only words ending with phone will be included in the results: **tele**phone, **smart** phone phone = exact word in the term mobile phone = "mobile phone" in the term

 $\cdot$ space = OR phone mobile

 $\cdot$ + = AND phone + case

**mobile OR phone AND case OR support**

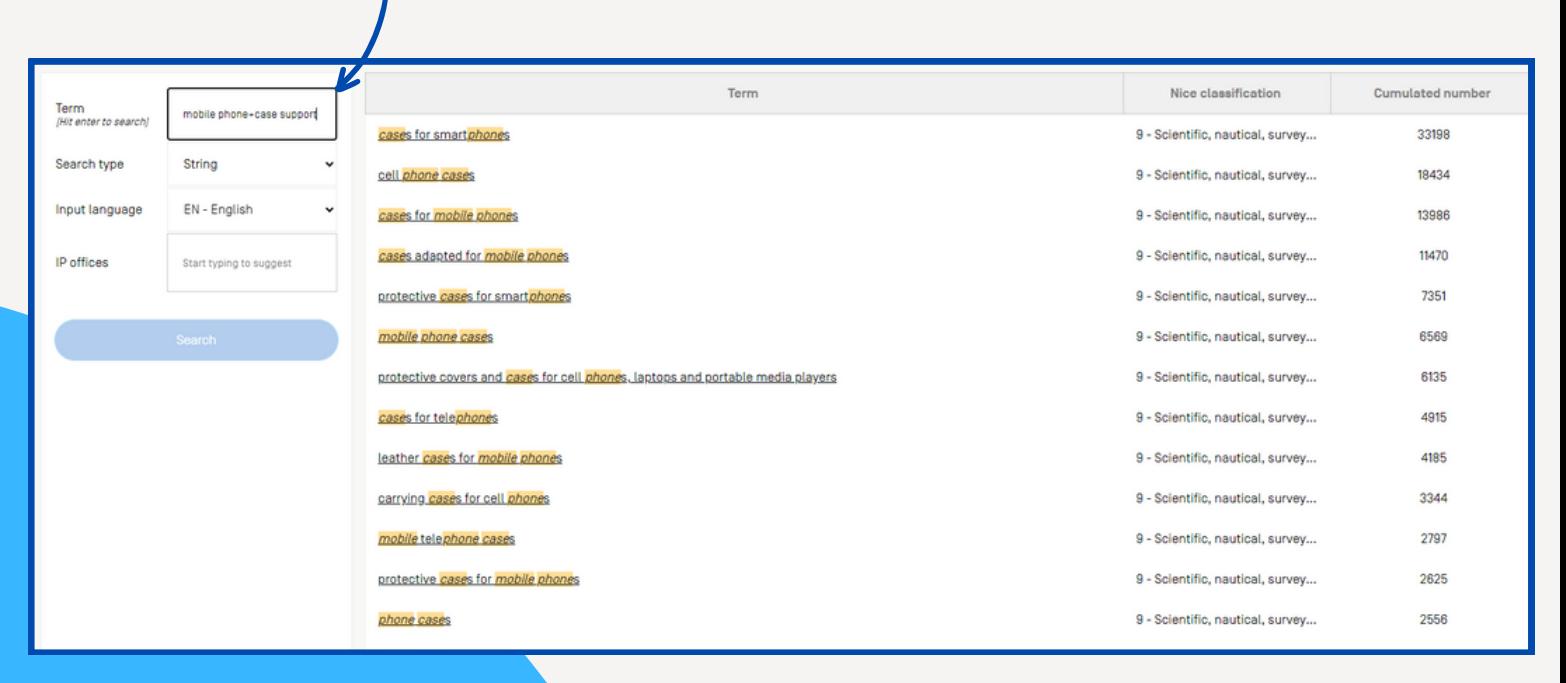

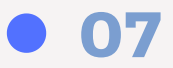

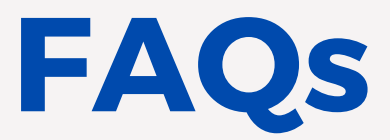

1.What trademarks were taken into account to built the tool?

Expired and registered trademarks from the collections of Australia, Canada, EUIPO. France, Germany. India,, Italy, Japan, Malaysia, WIPO, New Zealand, Republic of Korea, Singapore, Spain, Switzerland, United Kingdom and United States

2. How does the tool find similar terms and equivalences in other languages? In the semantic search feature, powered by artificial intelligence, the tool, using neural networks, analyzes terms and finds closest terms in the same and other supported languages.

3. What is the difference between the Goods and Services assistant and the Madrid Goods and Services Manager (MGS)?

The aim to help applicant use the correct term is the same however the information available in both tools is different. MGS includes the Nice Classification, the terms from databases of participating IP Offices as well as terms validated by the WIPO team whereas the information available in the Goods and services Explorer is based on statistics built from the collections mentioned in question 1. The Goods and Services Explorer shows the usage of the term over the last 10 years.

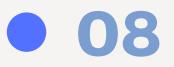

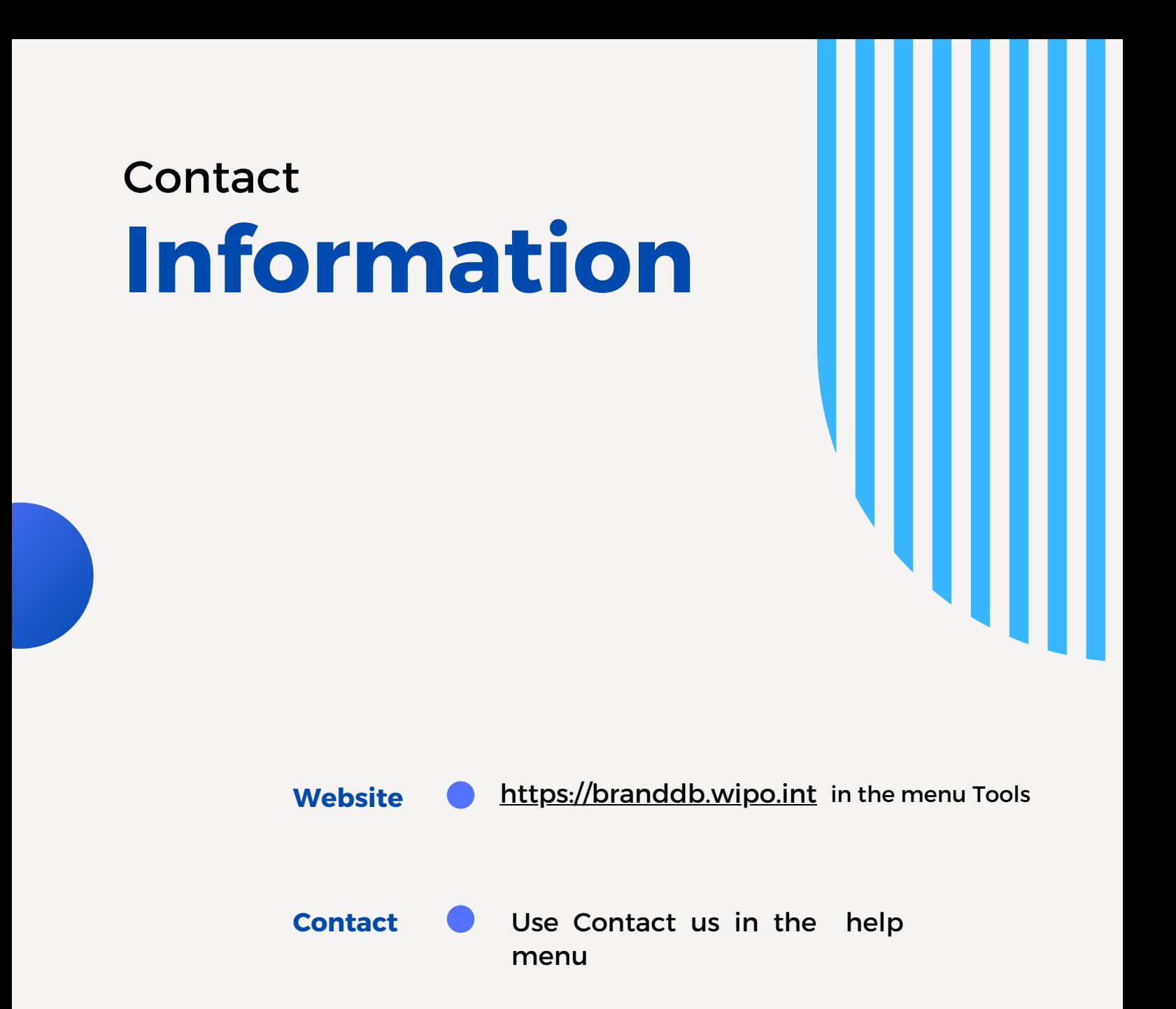

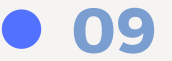